## SIGEP Online

PASSO A PASSO PARA REGISTRO DE FALTA INJUSTIFICADA:

## 1 – Acessando o Sistema:

1.1 – Através da Intranet [\(http://novaintranet.trt6.jus.br/\)](http://novaintranet.trt6.jus.br/), clicar no ícone do SIGEP Online (1) - no canto superior direito da página - e, em seguida, clicar no link "[Acesso ao Sistema](https://apps3.trt6.jus.br/sigep-online/online/login.do?acao=autenticarServidor)" (2) - Figura 1.

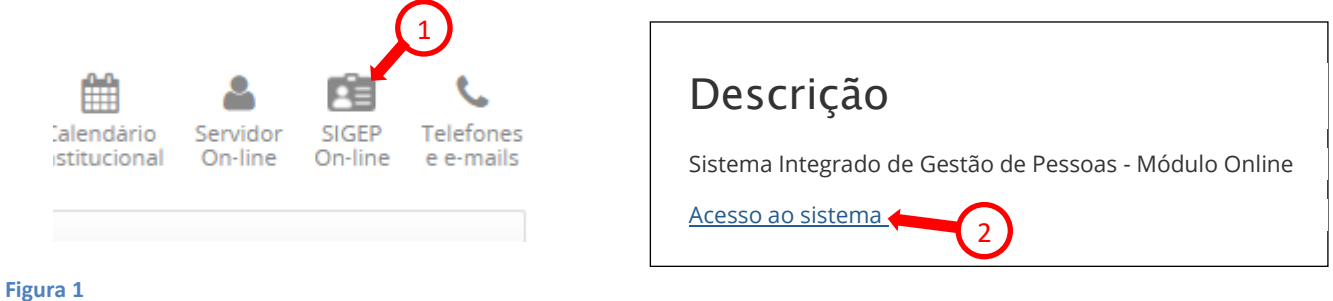

Também é possível acessar o SIGEP Online pelo menu Sistemas/Outros Sistemas/SIGEP Online ou pelo endereço:<https://apps3.trt6.jus.br/sigep-online/online/login.do?acao=autenticarServidor>

1.2 – Será apresentada a tela de login, conforme mostrado na Figura 2. Informar o login e senha da rede.

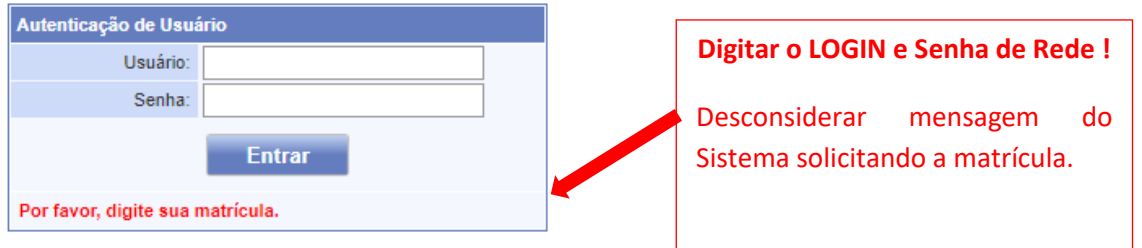

## **Figura 2**

No SIGEP Online, o gestor da unidade deverá informar **APENAS as faltas injustificadas** dos servidores até o dia cinco do 2º mês subsequente à falta. Caso não haja falta injustificada, o GESTOR FICA ISENTO DE QUALQUER REGISTRO.

2 – Consultando os servidores dispensados de marcação de ponto de uma Unidade:

O Gestor pode consultar seus servidores subordinados que estão dispensados da marcação de ponto através do SIGEP Online, menu ACOMPANHAMENTO DA UNIDADE/FREQUÊNCIA DOS ISENTOS DE PONTO.

\_\_\_\_\_\_\_\_\_\_\_\_\_\_\_\_\_\_\_\_\_\_\_\_\_\_\_\_\_\_\_\_\_\_\_\_\_\_\_\_\_\_\_\_\_\_\_\_\_\_\_\_\_\_\_\_\_\_\_\_\_\_\_\_\_\_\_\_\_\_\_\_\_\_\_\_\_\_\_\_\_\_\_\_\_\_\_\_\_\_\_\_\_\_\_\_\_\_\_\_\_\_\_\_\_\_\_\_\_\_\_\_\_\_\_\_\_\_\_\_\_\_\_\_\_\_

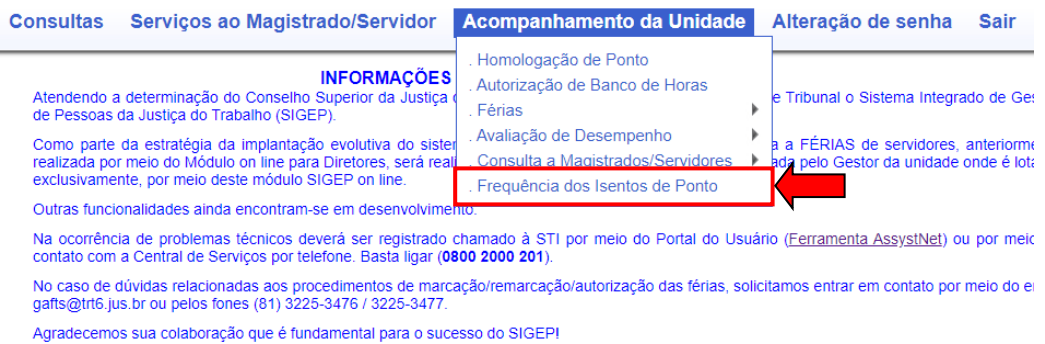

Será exibida a lista dos servidores que estão dispensados de marcação de ponto no SIGEP e subordinados àquele Gestor.

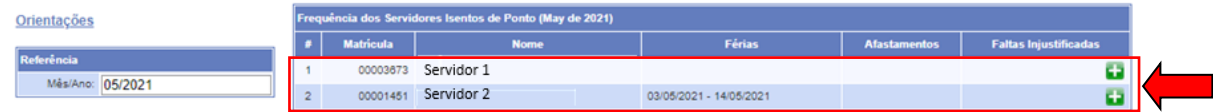

## 3 – Registrando falta injustificada para um(a) servidor(a):

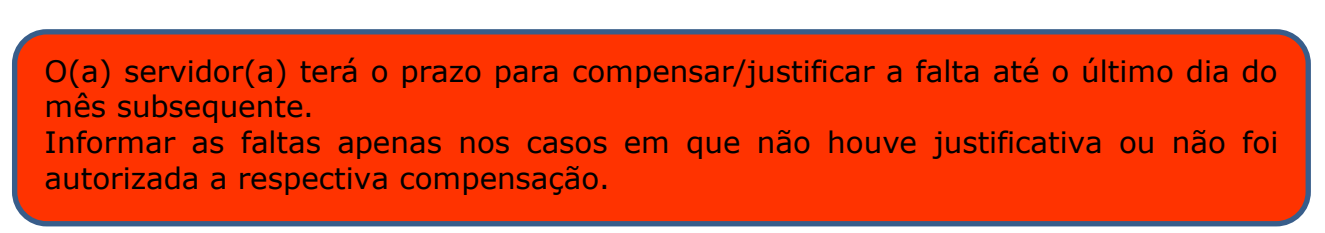

O Gestor deverá aguardar o prazo para o servidor justificar ou compensar sua ausência. Após esse prazo, O Gestor deverá, **entre o dia 01 e cinco do 2º mês subsequente** à falta, registrar no SIGEP Online a falta do servidor.

\_\_\_\_\_\_\_\_\_\_\_\_\_\_\_\_\_\_\_\_\_\_\_\_\_\_\_\_\_\_\_\_\_\_\_\_\_\_\_\_\_\_\_\_\_\_\_\_\_\_\_\_\_\_\_\_\_\_\_\_\_\_\_\_\_\_\_\_\_\_\_\_\_\_\_\_\_\_\_\_\_\_\_\_\_\_\_\_\_\_\_\_\_\_\_\_\_\_\_\_\_\_\_\_\_\_\_\_\_\_\_\_\_\_\_\_\_\_\_\_\_\_\_\_\_\_

**No caso de falta injustificada, o gestor deve seguir as seguintes instruções:**

- ➢ Acessar o SIGEP Online.
- ➢ Clicar em **"Acompanhamento da Unidade"** e em seguida **"Frequência dos Isentos de Ponto"**.

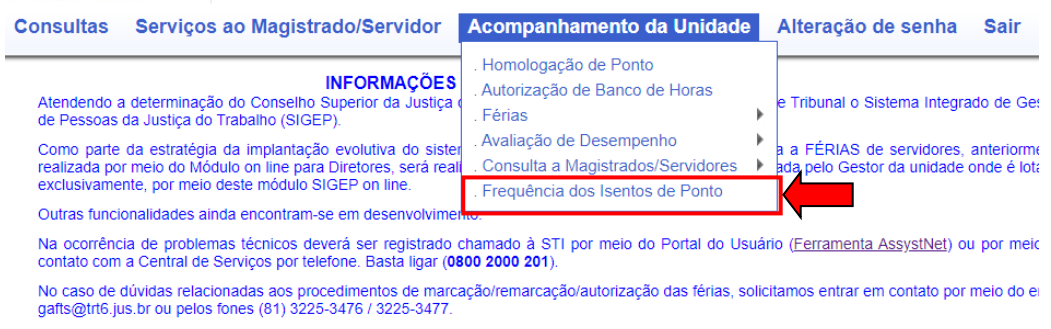

Agradecemos sua colaboração que é fundamental para o sucesso do SIGEP!

➢ Selecionar o mês/ano referente à frequência.

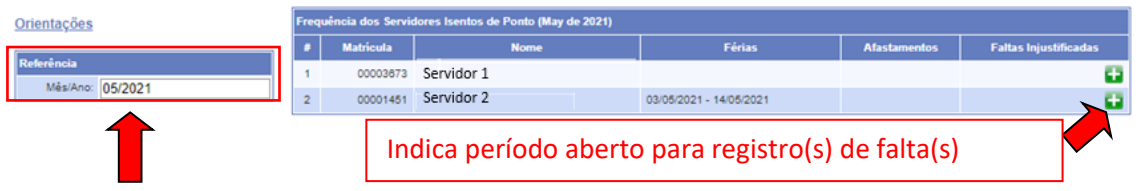

Caso o prazo para o registro de faltas esteja aberto (**entre o dia 01 e cinco do 2º mês subseqüente)**, será exibido ao lado do nome do servidor um botão "verde" que deverá ser clicado pelo Gestor para adicionar o período de faltas injustificadas.

➢ Selecionar ou digitar o período e clicar no botão "adicionar".

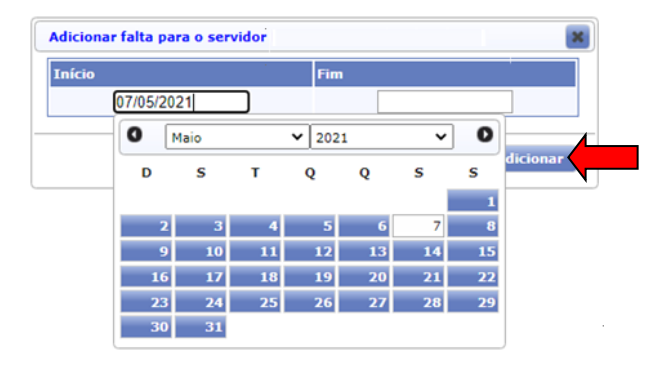

Após adicionar a falta para o servidor, o registro é efetivado e aparece lançado no Sistema.

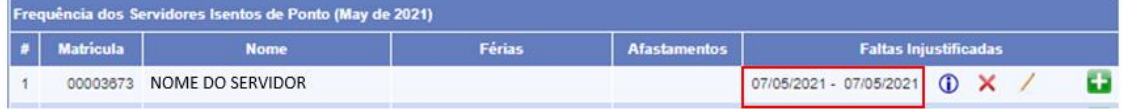

O Gestor poderá, no prazo aberto para o registro de faltas (**entre o dia 01 e cinco do 2º mês subseqüente)**, alterar ou excluir as faltas injustificadas.

O Gestor, e os demais servidores, poderão consultar seus afastamentos, inclusive possíveis lançamentos de faltas injustificadas, através do SIGEP Online, acessando o Menu CONSULTAS/AFASTAMENTOS.

4 – Lançamentos/exclusão de faltas injustificadas fora do período:

Por motivo superveniente, poderá o Gestor da unidade registrar/excluir as faltas injustificadas de servidores, após o prazo de lançamento no SIGEP Online ter sido expirado. Nesse caso, a comunicação deverá ser feita via processo administrativo pelo PROAD (Assunto: Frequência: Frequência dos Servidores da Unidade – Informação).

\_\_\_\_\_\_\_\_\_\_\_\_\_\_\_\_\_\_\_\_\_\_\_\_\_\_\_\_\_\_\_\_\_\_\_\_\_\_\_\_\_\_\_\_\_\_\_\_\_\_\_\_\_\_\_\_\_\_\_\_\_\_\_\_\_\_\_\_\_\_\_\_\_\_\_\_\_\_\_\_\_\_\_\_\_\_\_\_\_\_\_\_\_\_\_\_\_\_\_\_\_\_\_\_\_\_\_\_\_\_\_\_\_\_\_\_\_\_\_\_\_\_\_\_\_\_

5 – Lançamentos de faltas injustificadas após mudança de lotação do(a) servidor(a):

Quando houver mudança de lotação de servidor(a) no decorrer do mês, as faltas injustificadas deverão ser registradas da seguinte forma:

a) **Nova unidade de lotação**: as faltas injustificadas referentes ao período de lotação do servidor na unidade deverão ser informadas via SIGEP Online ;

b) **Unidade de lotação anterior**: as faltas injustificadas referentes ao período de lotação do servidor na unidade deverão ser informadas via processo administrativo através do PROAD (Assunto: Frequência: Frequência dos Servidores da Unidade - Informação).

\_\_\_\_\_\_\_\_\_\_\_\_\_\_\_\_\_\_\_\_\_\_\_\_\_\_\_\_\_\_\_\_\_\_\_\_\_\_\_\_\_\_\_\_\_\_\_\_\_\_\_\_\_\_\_\_\_\_\_\_\_\_\_\_\_\_\_\_\_\_\_\_\_\_\_\_\_\_\_\_\_\_\_\_\_\_\_\_\_\_\_\_\_\_\_\_\_\_\_\_\_\_\_\_\_\_\_\_\_\_\_\_\_\_\_\_\_\_\_\_\_\_\_\_\_\_